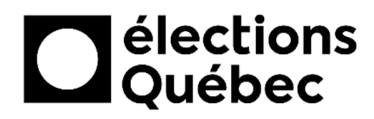

# **GUIDE D'INSTALLATION DU MATÉRIEL INFORMATIQUE BVEE / CRSEE**

Direction des ressources informationnelles **DGE-186-1 (22-04)**

## Table des matières

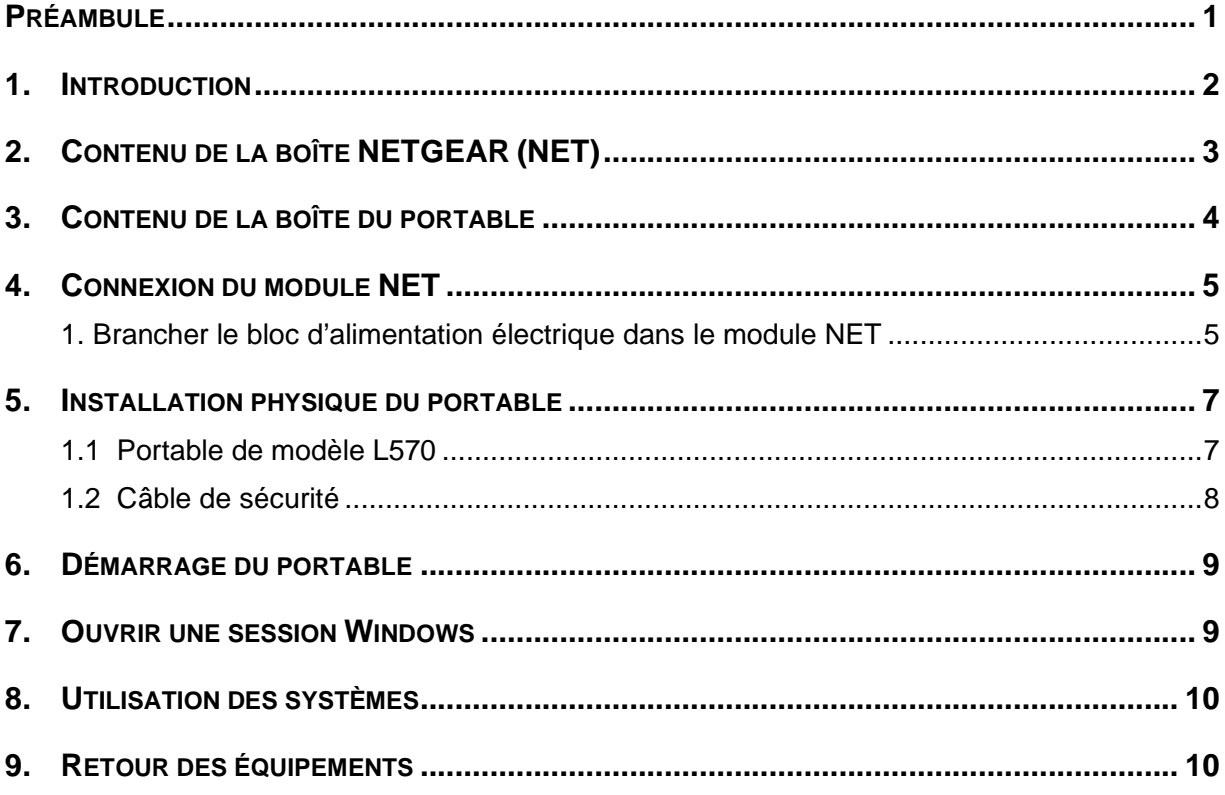

\* \* \*

## **Préambule**

Lors d'une élection générale, chaque lieu spécifique d'établissement d'enseignement est pourvu d'un modem Netgear que l'on appelle aussi un NET. Cet équipement est configuré pour fournir un accès Internet sans fil sécurisé et fiable, quel que soit le nombre de postes portables en place.

Vous noterez que l'accès au réseau Wi-Fi ne nécessite aucun mot de passe puisqu'il a été intégré dans la configuration des portables et son affichage n'est pas possible. Quant au NET, sa fonction consiste à assurer un lien Internet même si une panne réseau frappait l'établissement à l'intérieur duquel vous opérez. En effet, si une panne réseau survenait, le NET basculerait automatiquement sur le réseau LTE, assurant ainsi un accès continu avec le portail d'Élections Québec.

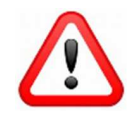

Il est interdit de connecter des appareils personnels aux équipements d'Élections Québec.

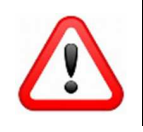

Il est important d'installer le NET avant de préparer les portables.

## **1. Introduction**

Ce guide présente les instructions à suivre pour installer le matériel informatique du BVEE / CRSEE, allant de la réception des boîtes, au branchement électrique, jusqu'à l'identification des portables.

#### **BESOIN D'AIDE?**

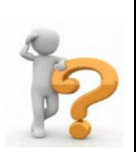

Si vous rencontrez un problème lors de l'utilisation d'un portable, qu'il s'agisse d'un problème d'ordre matériel ou logiciel, l'équipe de soutien des systèmes informatiques d'Élections Québec vous donne du support téléphonique.

Le numéro se trouve dans l'enveloppe confidentielle remise au Directeur du scrutin. Ce numéro et d'autres sont également inscrits sur le fond d'écran de chacun des portables.

Ce support est disponible tous les jours durant la période électorale pendant les heures officielles d'ouverture des bureaux des directeurs du scrutin.

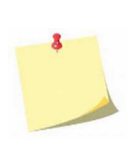

Vous devez conserver toutes les boîtes ayant servi au transport du matériel informatique, celles-ci devant servir à la réexpédition du matériel au bureau d'Élections Québec.

Lorsque l'installation est terminée, remettre tous les éléments d'emballage ainsi que la documentation dans chaque boîte

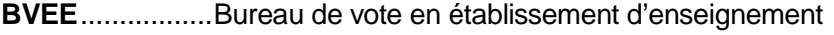

**CRSEE** .............. Commission de révision spéciale en établissement d'enseignement

**NET** (modem) .... Module identifié **NET-000** permettant l'accès à un réseau Internet sans fil communément appelé « Modem ».

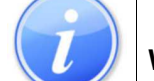

**Wi-Fi** ................. Le Wi-Fi est l'accès à un réseau Internet sans fil.

## **2. Contenu de la boîte NETGEAR (NET)**

- 1x Module NETGEAR identifié NET-000
- 1x Bloc d'alimentation

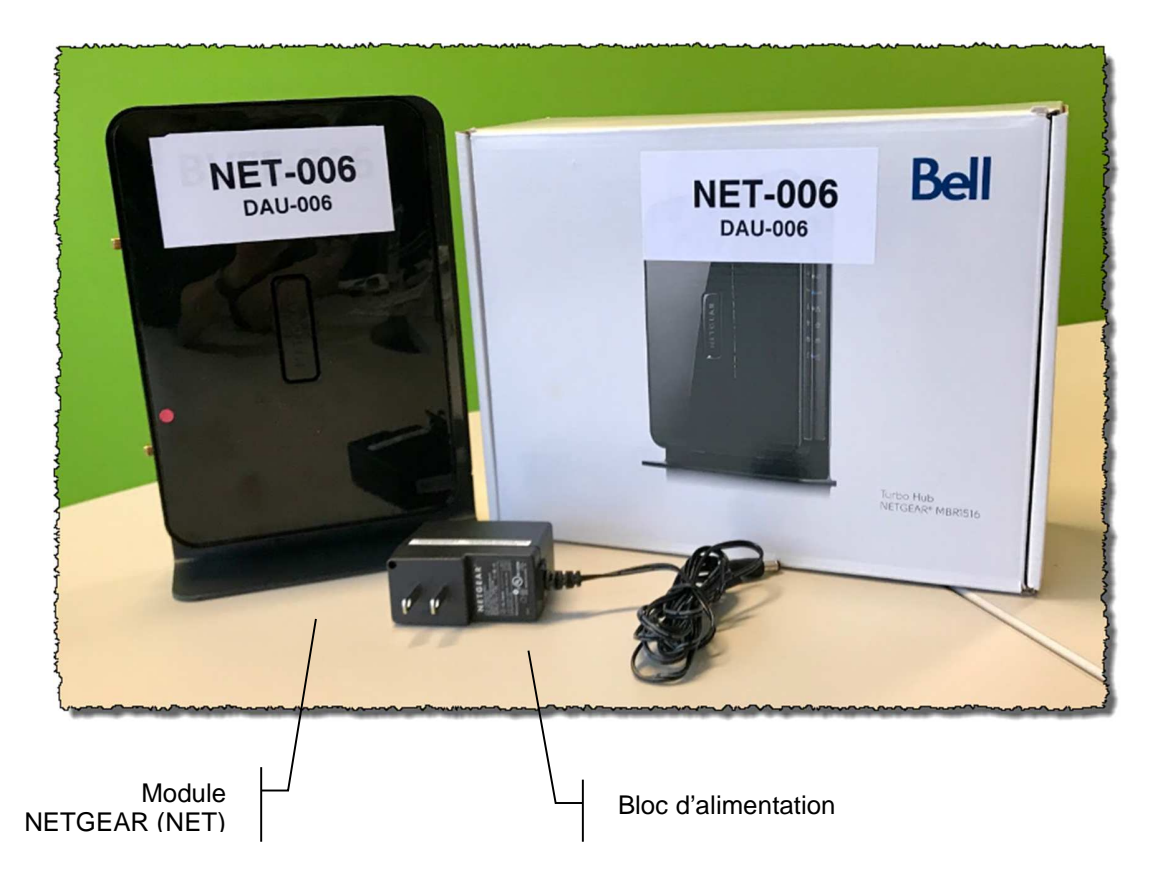

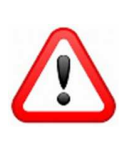

Une barre multiprise (Power bar) est incluse dans le matériel fourni. Il est très important que vous l'utilisiez pour brancher le NET (prioritaire), pour ainsi éviter le bris de ces appareils en cas de surtension électrique.

Un câble réseau gris de 10 pieds est fourni dans la boîte au cas où ce dernier ne serait pas disponible dans l'établissement d'enseignement.

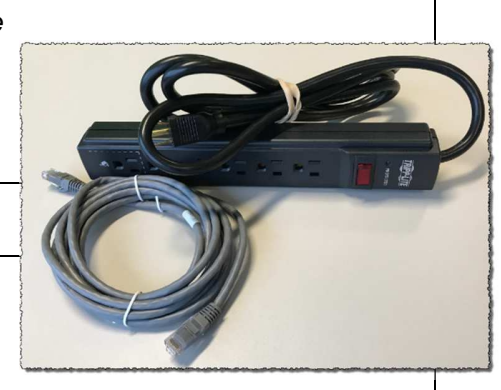

## **3. Contenu de la boîte du portable**

- 1x Portable
- 1x Batterie (déjà être insérée dans le portable)
- 1x Bloc d'alimentation
- 1x Souris avec fil
- 1x Câble de sécurité

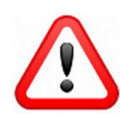

La personne responsable du branchement des équipements doit utiliser le câble de sécurité pour relier le portable à un endroit fixe. Il en va de la sécurité des équipements.

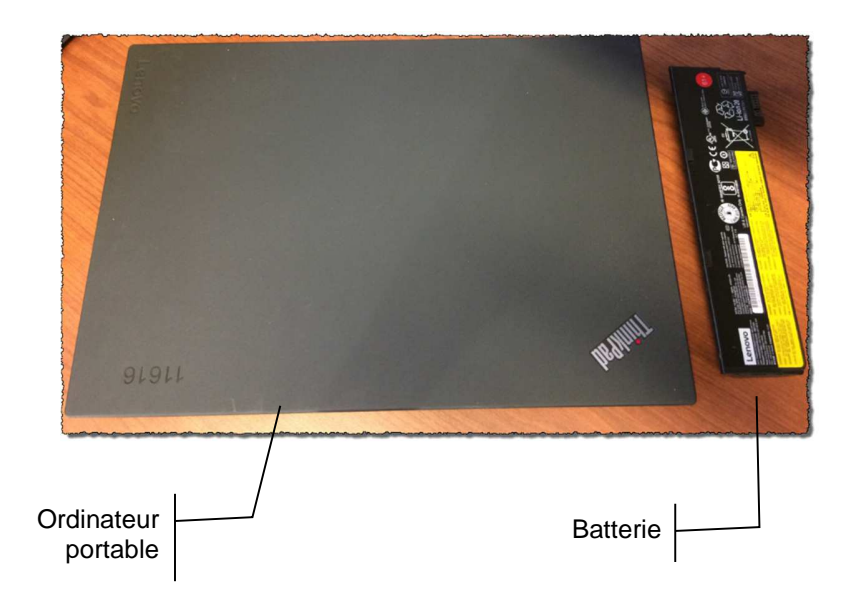

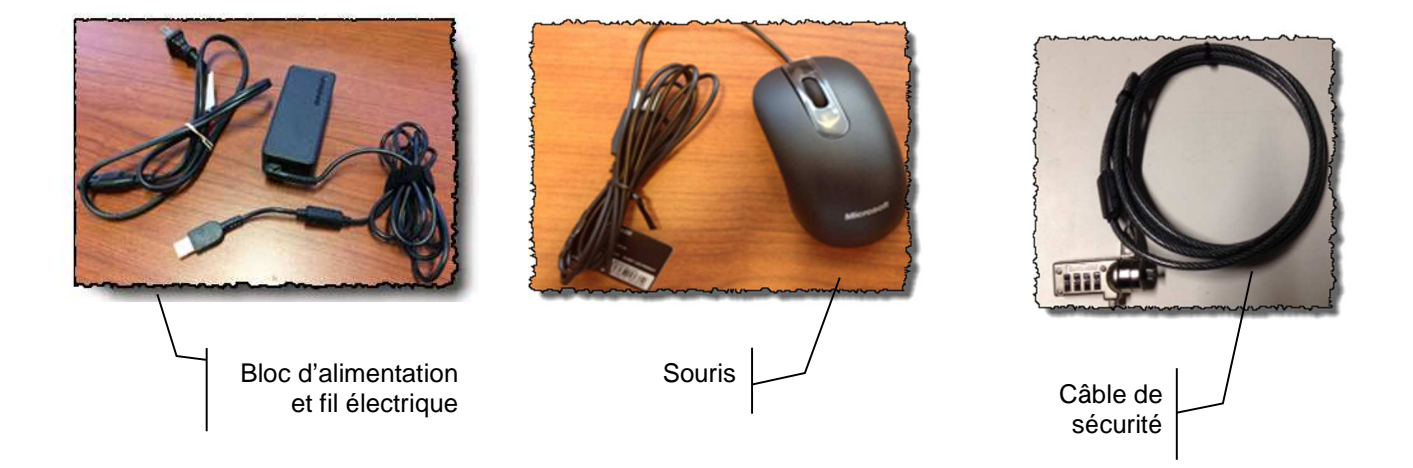

#### **4. Connexion du module NET**

Brancher le câble réseau d'accès Internet fourni par l'établissement d'enseignement dans la prise noire du module NET identifié « WAN ». La lumière témoin correspondante s'allumera suivant le branchement des équipements.

1. Brancher le bloc d'alimentation électrique dans le module NET.

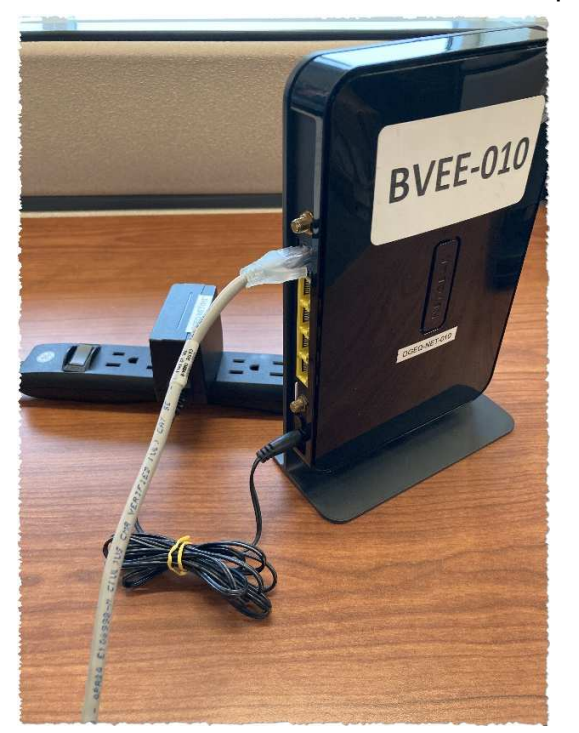

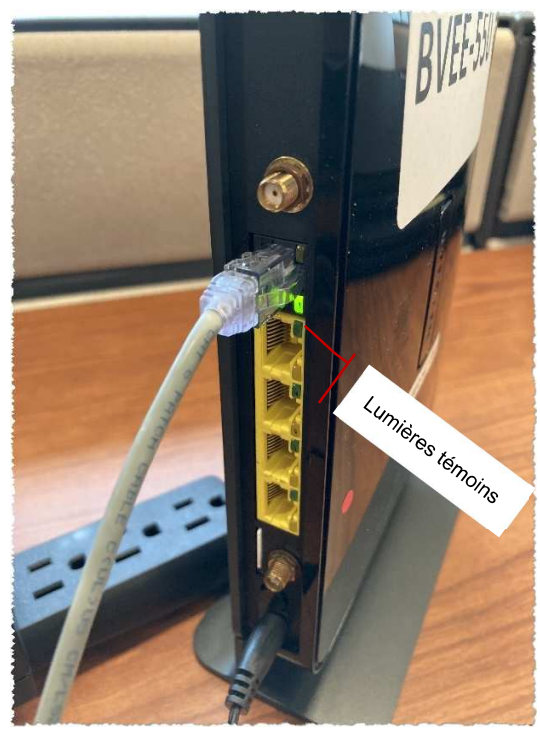

2. S'assurer que le bouton d'alimentation du module NET est bien enfoncé.

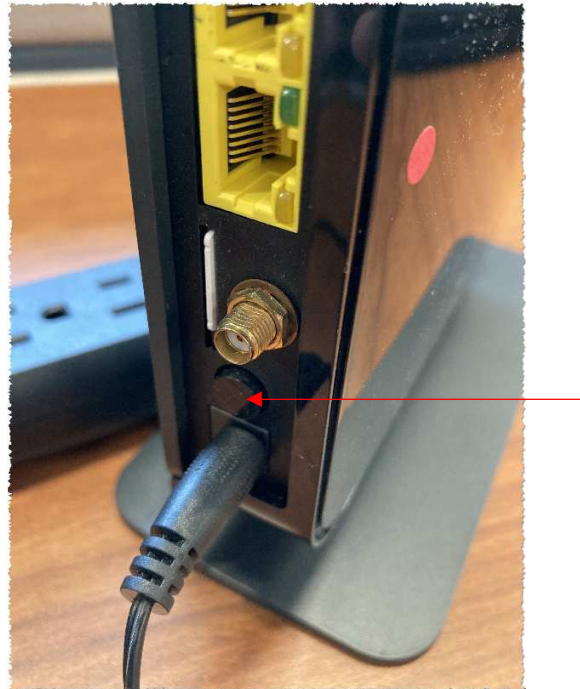

3. Brancher le bloc d'alimentation du module NET dans une prise électrique en utilisant la barre d'alimentation fournie par Élections Québec.

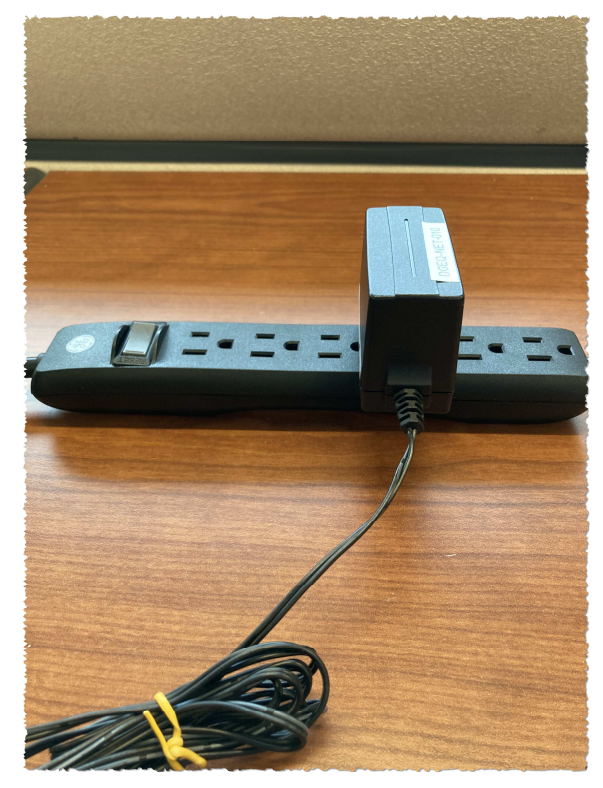

… Des lumières témoins devraient s'allumer sur le module durant la période de démarrage. Prévoir environ cinq (5) minutes pour que le processus soit complété…

## **5. Installation physique du portable**

#### **1.1 Portable de modèle L570**

1. Relier le fil électrique au bloc d'alimentation en prenant soin de bien l'enfoncer. Par la suite, connecter le fil dans la prise électrique.

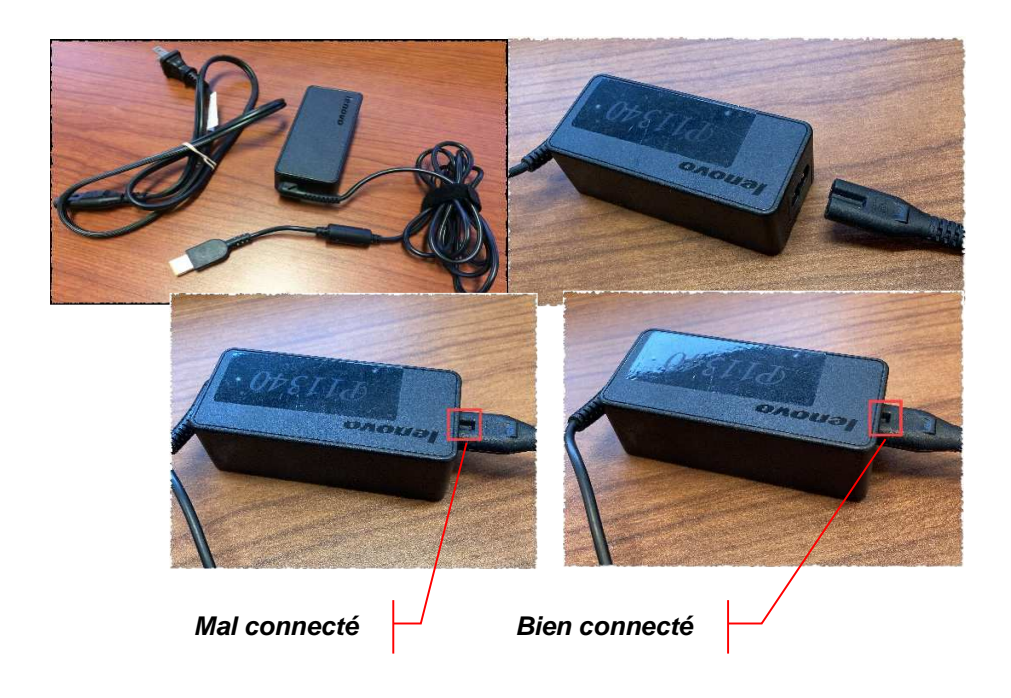

2. Brancher l'autre extrémité du fil du bloc d'alimentation électrique dans le portable dans la prise prévue à cet effet sur le côté gauche de ce dernier.

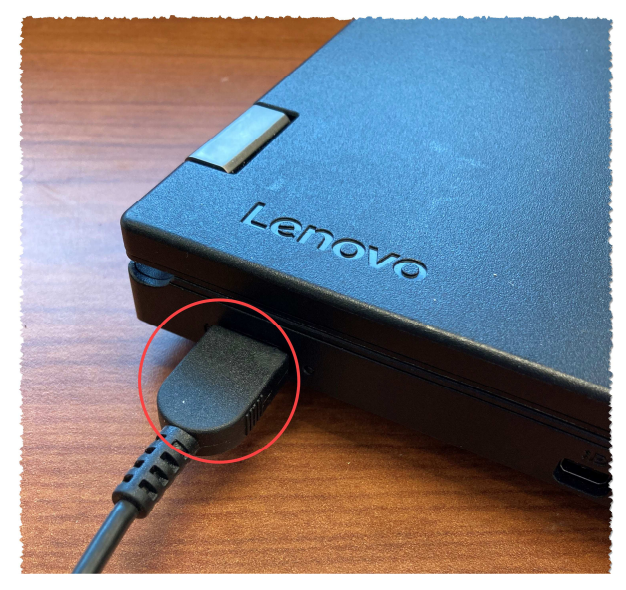

3. Brancher le fil de la souris dans l'une des trois (3) prises USB disponibles sur les côtés gauche et droit du portable.

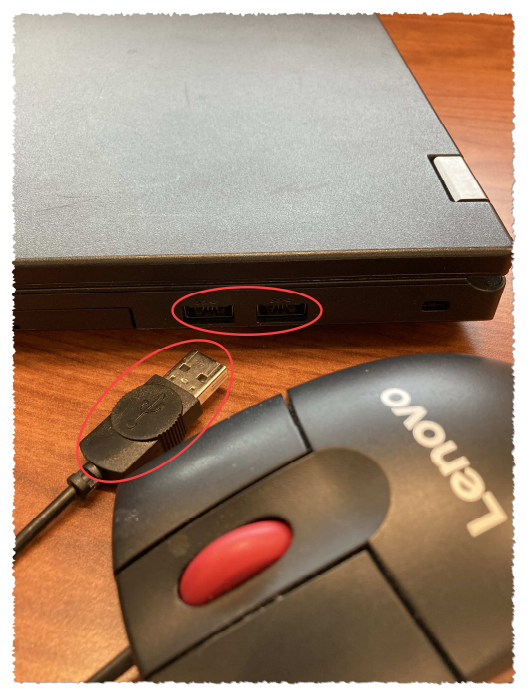

#### **1.2 Câble de sécurité**

- 1. Accrocher le câble de sécurité à votre table de travail en le passant dans la loupe de blocage.
- 2. Enclencher l'extrémité du câble dans la prise prévue à cet effet, puis mélanger la combinaison.

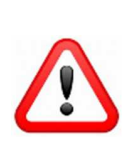

**À la fin de chaque journée**, le module NET doit être débranché des prises électriques et réseaux afin d'être rangés dans la plus grande boîte identifiée NET-000 et déposé dans un lieu sécuritaire.

Par contre, à la fin de l'opération BVEE, vous devrez les ranger dans leurs boîtes respectives, voir le point 9 du présent document.

## **6. Démarrage du portable**

1. Appuyer sur le bouton de mise en marche.

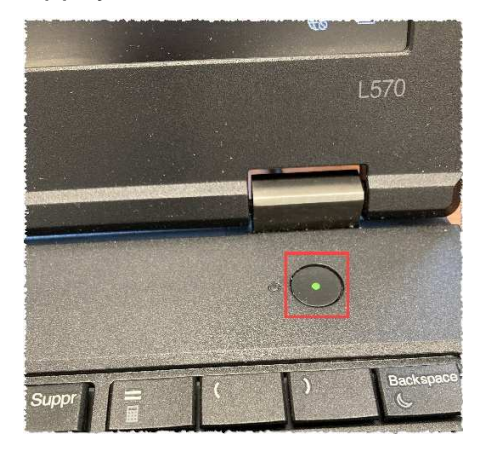

#### **7. Ouvrir une session Windows**

1. Ouverture d'une session Windows

À la fenêtre d'ouverture de session, **vérifiez bien que l'option « Autre utilisateur » soit sélectionnée,** pour ouvrir votre session. Inscrivez l'adresse courriel complète du compte, par exemple : **BVEE(XXX)@electionsquebec.qc.ca**. Ensuite, inscrivez le mot de passe correspondant puis appuyer sur la touche [**Entrée/Enter** ] du clavier.

**Note : Votre nom d'utilisateur et votre mot de passe vous ont été donnés par votre directeur du scrutin.**

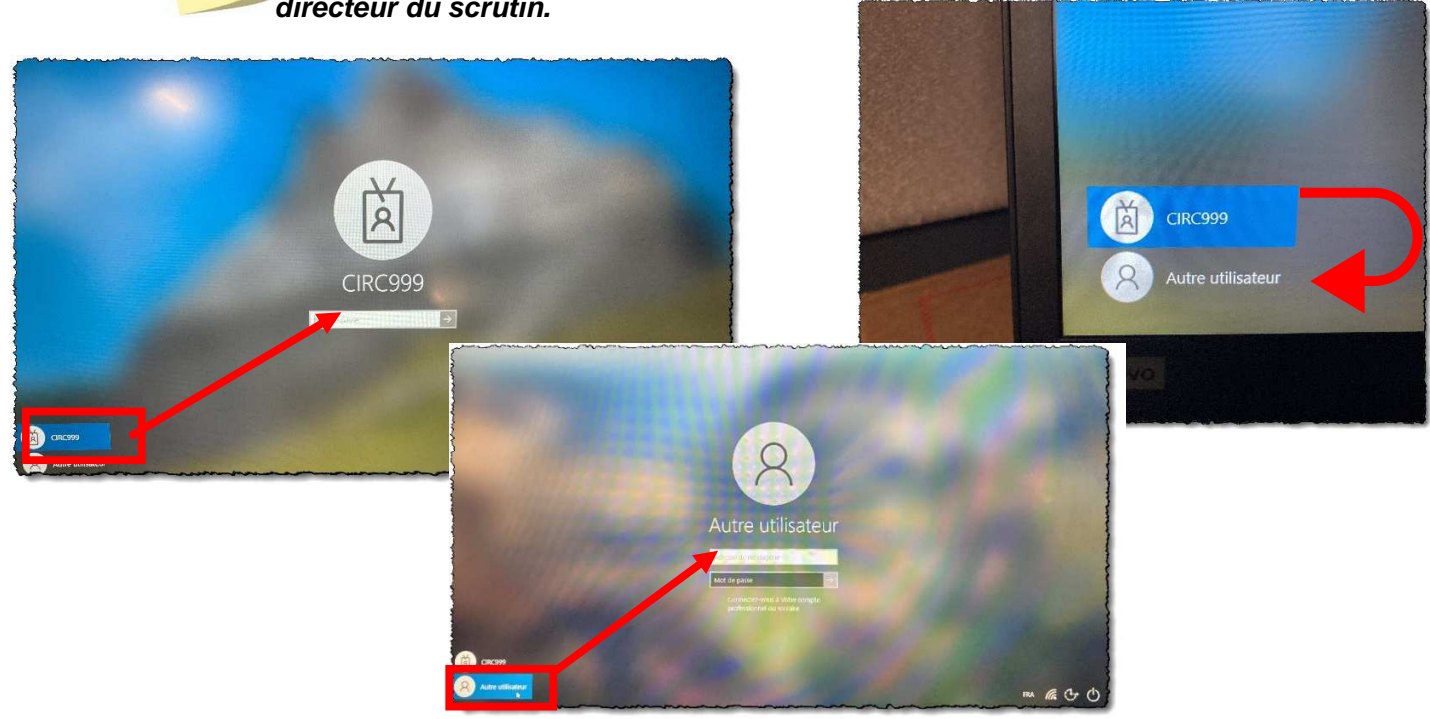

### **8. Utilisation des systèmes**

1. Consulter le guide « **DGE-172 Guide d'utilisation des systèmes** » pour l'accès aux différents systèmes disponibles.

### **9. Retour des équipements**

Lorsque toutes les opérations sont terminées, procéder au débranchement de tous les équipements informatiques.

Remettre les équipements informatiques dans les boîtes ayant servi à leur expédition. Chaque équipement doit être inséré dans sa boîte d'origine.

Les numéros inscrits sur les équipements et sur les boîtes doivent correspondre. L'emballage du matériel doit être fait de la façon suivante :

Le portable : Ajouter les éléments d'emballage aux extrémités, et insérer le tout dans la boîte. Ajouter le bloc d'alimentation électrique, le câble réseau, le cadenas et la souris.

**Le modem Netgear (NET) :** Insérer les différents équipements dans leurs boîtes respectives. Ajouter les blocs d'alimentation électrique, le câble réseau ainsi que la barre multiprise (Power bar).

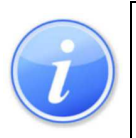

Nous vous remercions d'effectuer cette étape avec rigueur afin de faciliter le traitement du retour des équipements à Élections Québec.

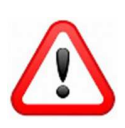

Lors du retour des équipements, prendre soin d'identifier tout équipement défectueux avec une note décrivant la nature du bris.